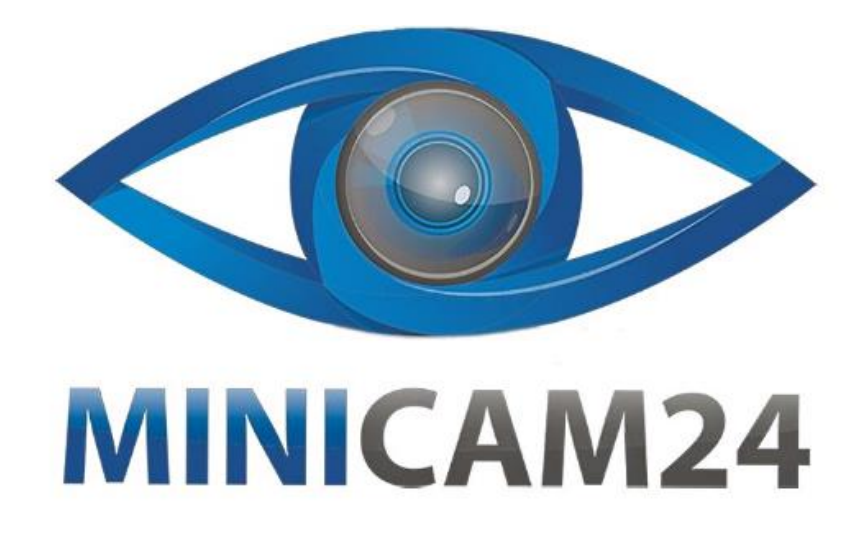

# **РУКОВОДСТВО ПОЛЬЗОВАТЕЛЯ Камера видеонаблюдения CAM-ON V3 4G 1080P с питанием от солнечной батареи**

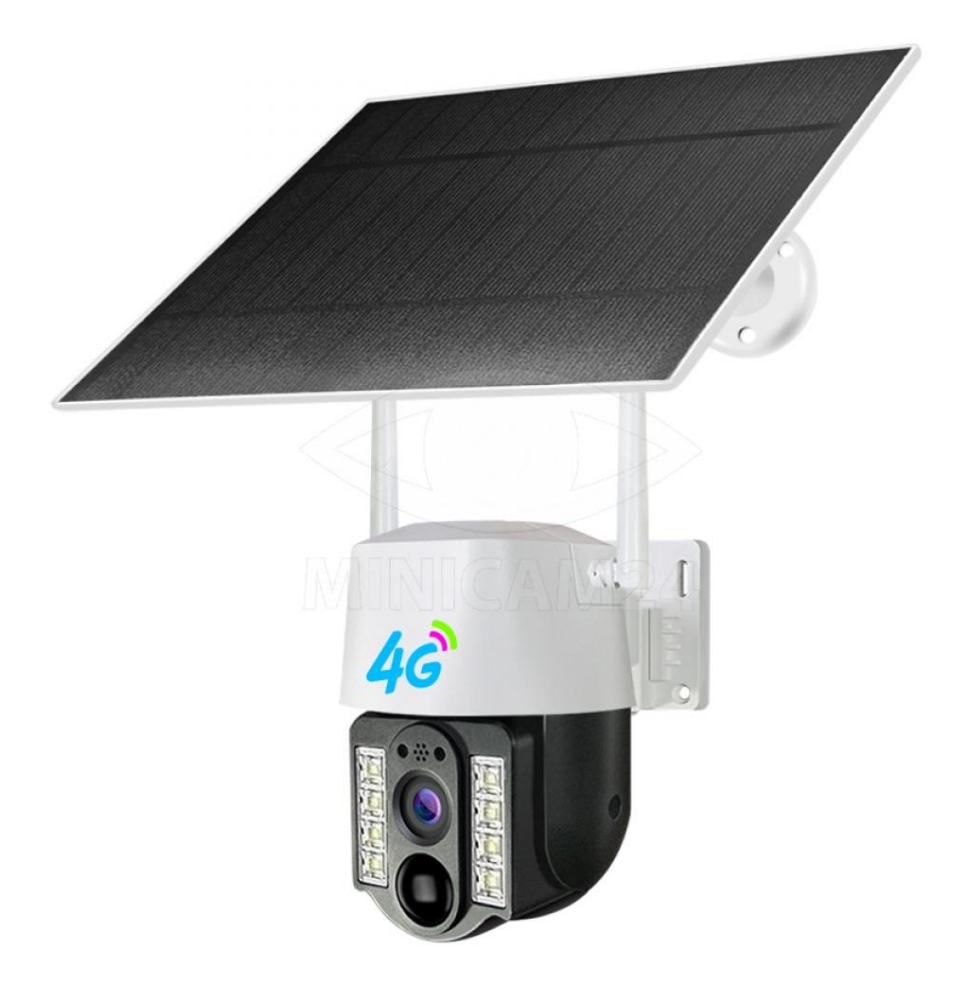

# СОДЕРЖАНИЕ

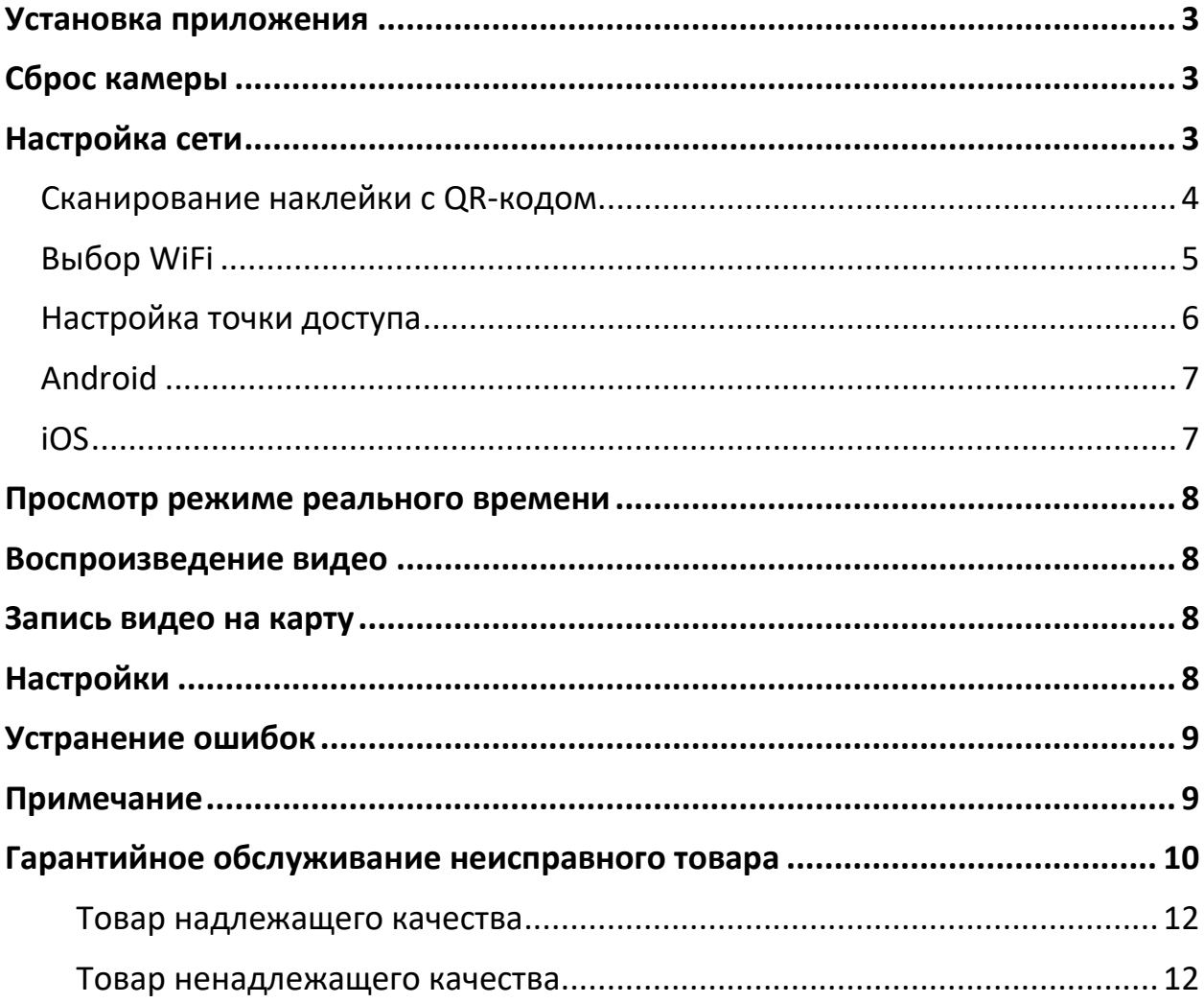

## **Установка приложения**

<span id="page-2-0"></span>Найдите «V380 Pro» в магазине приложений или отсканируйте QR-код ниже, чтобы загрузить и установить приложение V380 Pro.

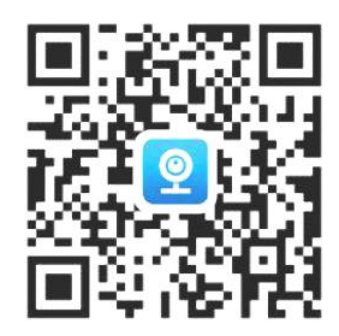

## **Сброс камеры**

- <span id="page-2-1"></span>1. Включите камеру.
- 2. Нажмите и удерживайте кнопку сброса в течение нескольких секунд, камера уведомит «Восстановление настроек по умолчанию» (Restore factory default settings).

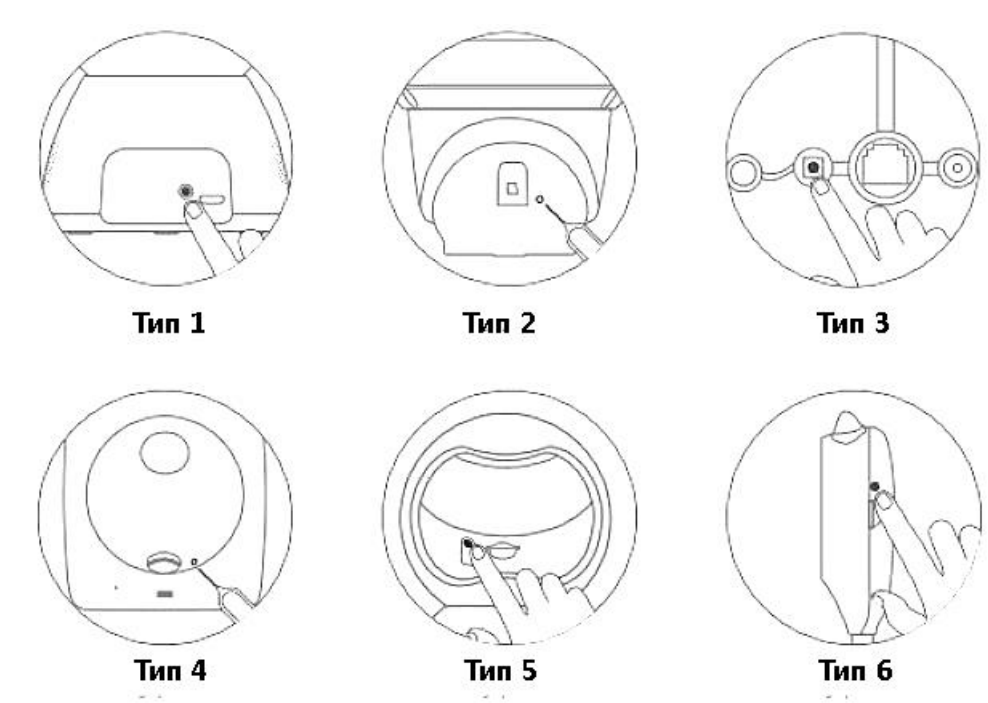

#### Примечание

Положение кнопки сброса зависит от типа вашего устройства. Рисунок приведен для справки.

# **Настройка сети**

#### <span id="page-2-2"></span>Примечание

Включите WiFi на телефоне перед подключением камеры.

## **Сканирование наклейки с QR-кодом.**

- <span id="page-3-0"></span>1. Откройте приложение V380 Pro, чтобы зарегистрировать свою учетную запись и войдите в систему. Нажмите кнопку «+» на главной странице.
- 2. Отсканируйте QR-код на бирке корпуса камеры с помощью телефона.

#### Примечание

Бирка с QR-кодом на корпусе камеры обычно находится внизу или на боковой панели устройства.

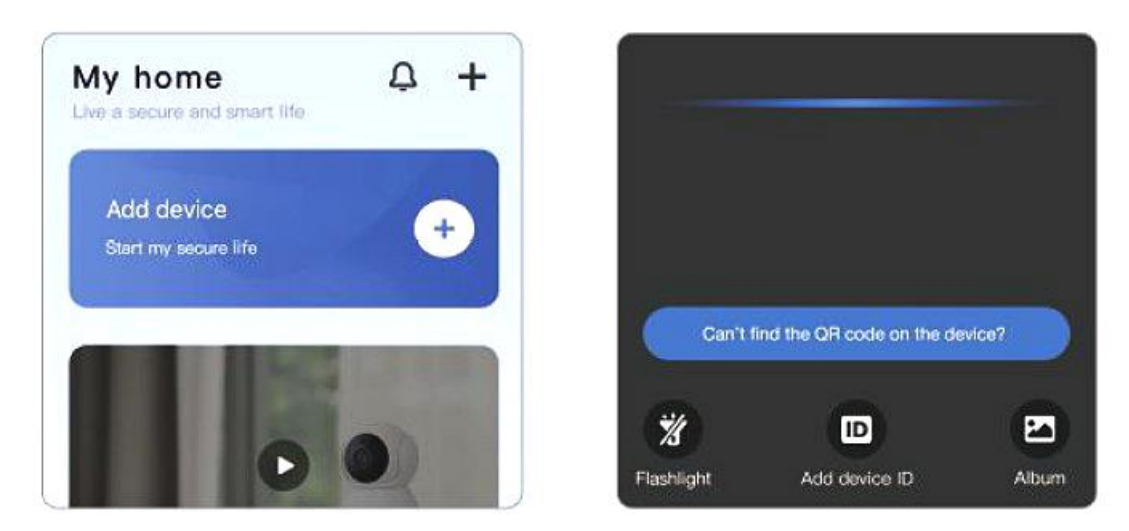

Отсканируйте этот код, чтобы получить доступ к видео туториалам.

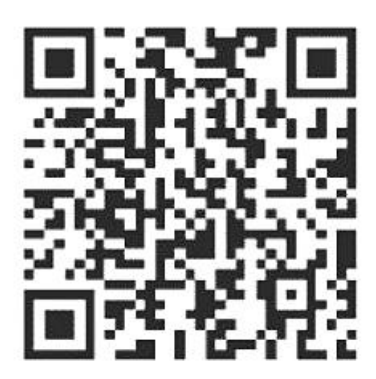

Если наклейка с кодом на камере повреждена, отсканируйте этот код для настройки сети.

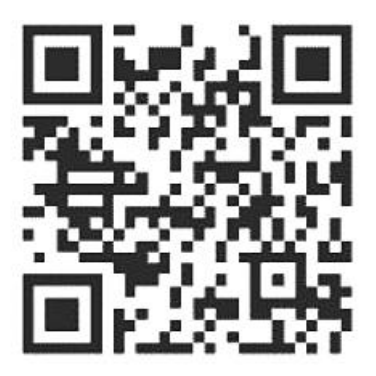

## **Выбор WiFi**

<span id="page-4-0"></span>Подключите ваш мобильный телефон к сети 2,4 Ггц.

Введите пароль и подтвердите подключение.

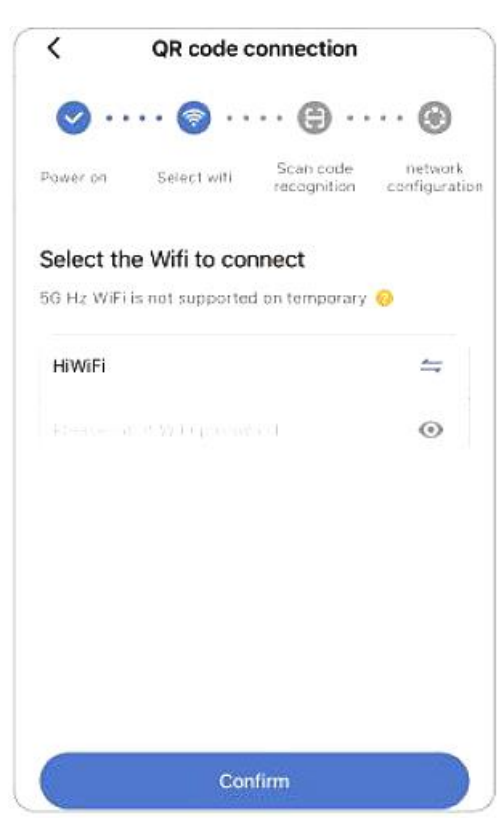

Добавление завершено

- 1. Приложение автоматически подключит камеру.
- 2. После успешного подключения камеры к сети вы можете создать группы для камеры и задать её имя.

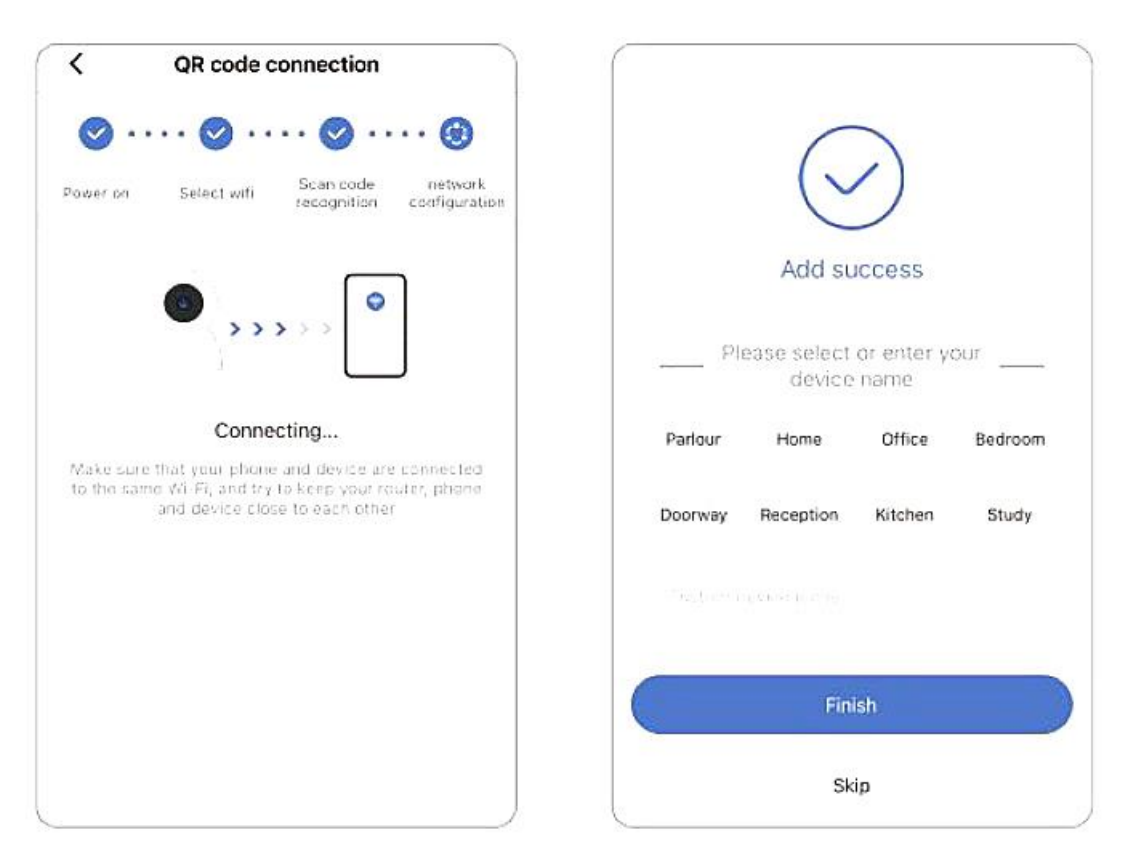

## **Настройка точки доступа**

- <span id="page-5-0"></span>1. Нажмите «Can't find QR-code on the device?» (не можете найти qr-код на устройстве?)
- 2. Выберите «WiFi Smart Camera», затем «AP hotspot connection».

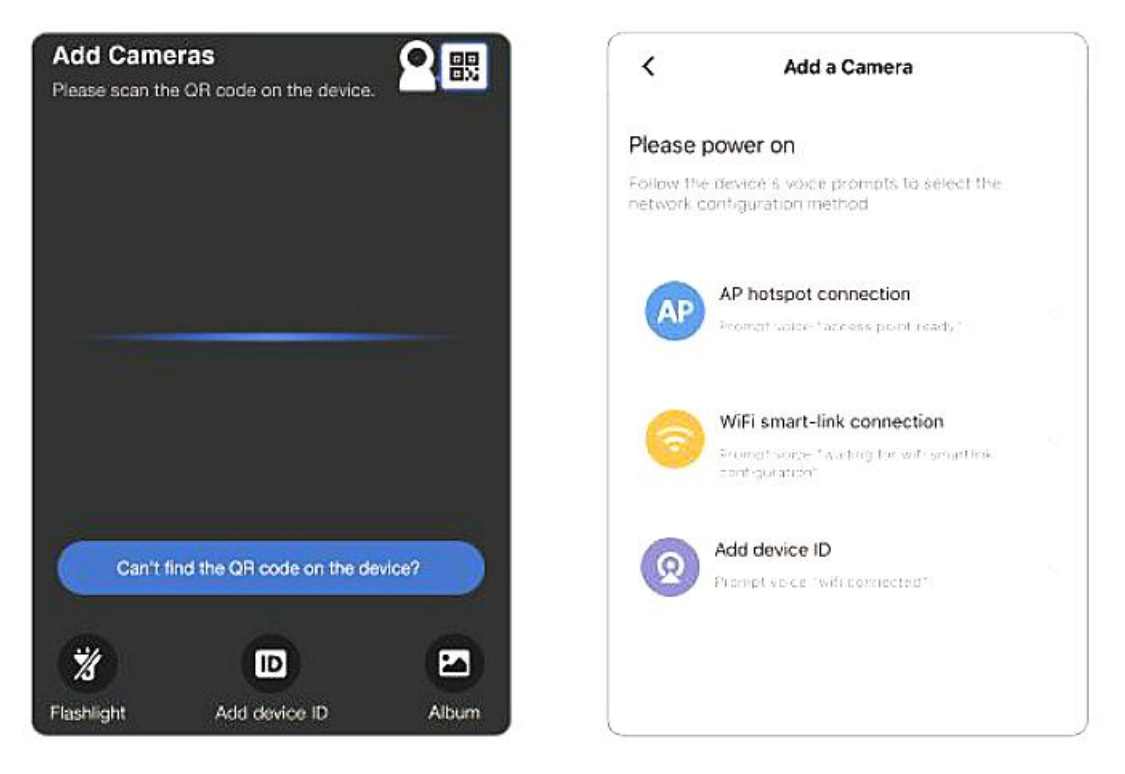

#### Примечание

Сначала подключите ваш телефон к запрашиваемому устройством WiFi.

#### **Android**

- <span id="page-6-0"></span>1. Выберите Wi-Fi и введите пароль Wi-Fi.
- 2. Нажмите кнопку «Подключить точку доступа AP» и подключитесь к точке доступа устройства (MV+ID).
- 3. Устройство автоматически подключится к Wi-Fi после возврата в приложение.

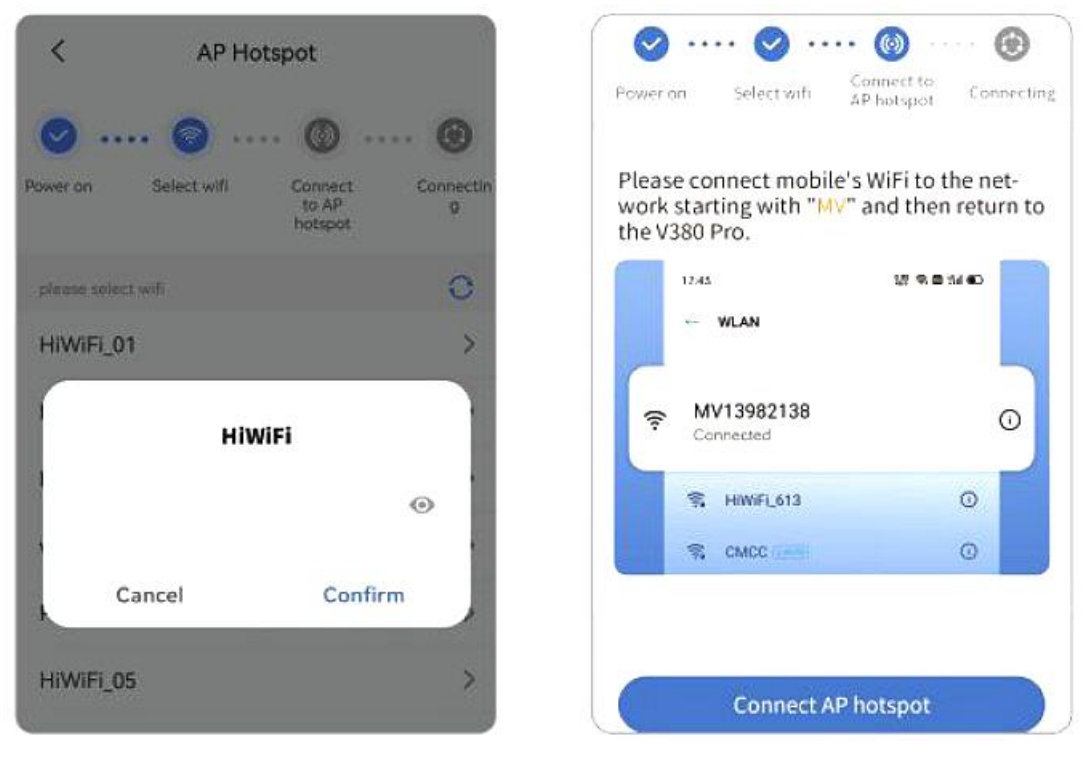

**iOS**

- <span id="page-6-1"></span>1. Введите пароль Wi-Fi. (Если вы хотите подключиться к другому Wi-Fi, подключите свой мобильный телефон к нужному Wi-Fi, а затем вернитесь в приложение для обновления).
- 2. Нажмите кнопку «Подключить точку доступа AP» и подключитесь к точке доступа устройства (MV+ID).
- 3. Устройство автоматически подключится к Wi-Fi после возврата в приложение.

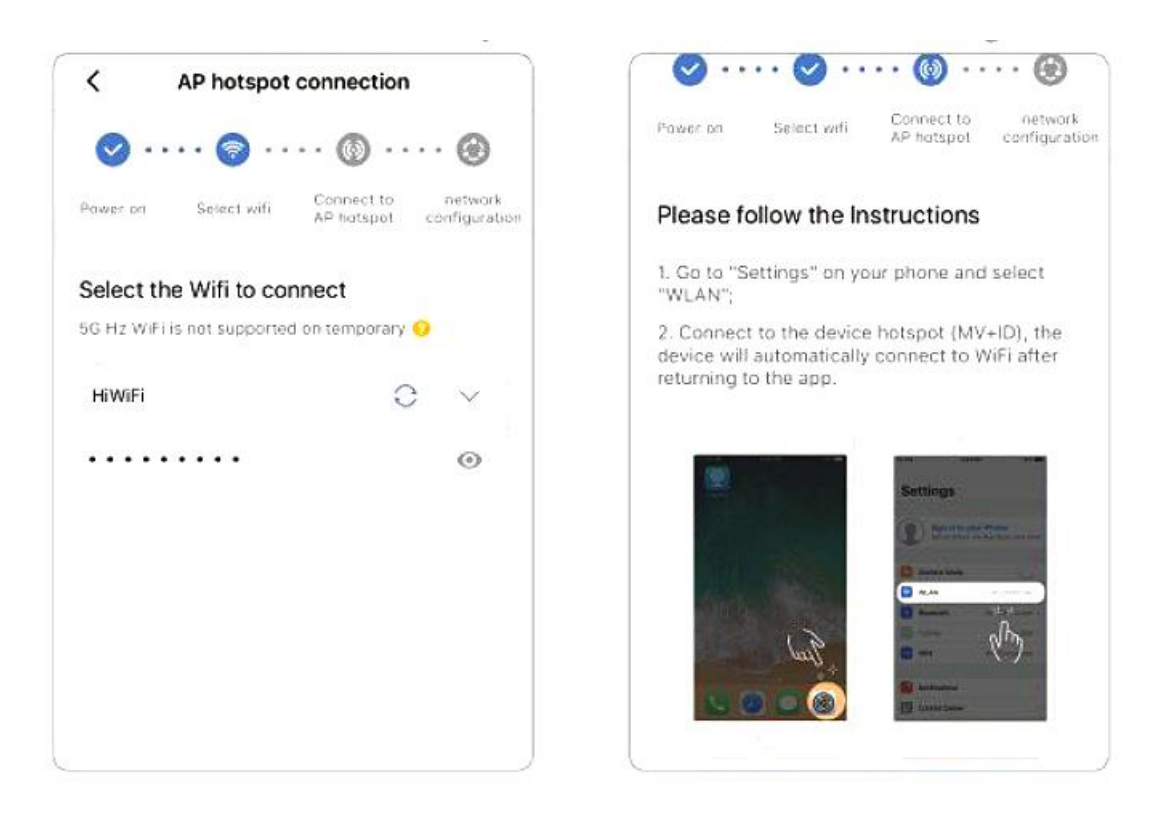

#### **Просмотр режиме реального времени**

<span id="page-7-0"></span>Добавленная камера будет отображаться в списке устройств. Выберите камеру, чтобы просматривать изображение в реальном времени.

#### **Воспроизведение видео**

<span id="page-7-2"></span><span id="page-7-1"></span>После подключения камеры в приложении нажмите на превью. Нажмите кнопку «replay» (воспроизведение) в списке функций.

#### **Запись видео на карту**

Перед установкой карты Micro SD сначала выключите камеру, а включите питание только после установки.

Обычная камера поддерживает емкость TF-карты до 128 ГБ.

Отформатируйте карту на 32Гб и ниже — «FAT32».

<span id="page-7-3"></span>Отформатируйте карту на 64Гб и выше — «exFAT».

## **Настройки**

В списке устройств нажмите  $\bigcirc$  -  $\bullet$  -[Настройки записи].

1. Настройки записи

- Непрерывная запись: непрерывная запись будет осуществляться в течение всего периода работы камеры.
- Запись событий: запись начнется только при срабатывании тревоги.
- Запись звука: пишется ли звук во время записи видео.

2. Настройка качества видео.

<span id="page-8-0"></span>• Вы можете сами установить качество видео: HD или SD.

## **Устранение ошибок**

#### **Камера не может подключиться к Wi-Fi.**

- 1. Неправильный пароль самая частая причина сбоя соединения. Пожалуйста, подтвердите правильность введенного пароля.
- 2. Подтвердите, что подключенный Wi-Fi имеет частоту 2,4 ГГц. Если вы используете двухдиапазонный маршрутизатор 2,4–5 ГГц, выберите диапазон Wi-Fi 2,4 ГГц.
- 3. Имя WiFi не должно содержать специальных символов и не должно быть скрыто. Такие ограничения, как изоляция точек доступа и предотвращение захвата Wi-Fi маршрутизатора, не позволяют камере подключиться.

#### **В списке устройств есть сообщение «Устройство не в сети».**

- 1. Перезапустите камеру и убедитесь, что она может нормально запуститься и подключиться к Wi-Fi.
- 2. Отключите функции маршрутизатора: брандмауэр, черный список, предотвращение захвата Wi-Fi, привязку MAC-адреса и т. д. Для поддержки удаленного предварительного просмотра, который требует подключения маршрутизатора к глобальной сети.
- 3. Если маршрутизатор заменен или пароль Wi-Fi изменен, перезагрузите камеру и перенастройте сеть.

## **Примечание**

- <span id="page-8-1"></span>• Камера поддерживает только Wi-Fi 2,4 ГГц. Перед настройкой сети убедитесь, что Wi-Fi, подключенный к мобильному телефону, имеет частоту 2,4 ГГц.
- Что касается записи на карту Micro SD: когда объем записи достигает верхнего предела, самый ранний файл записи будет автоматически перезаписан.
- Длительное использование в неподходящих условиях (высокая температура, высокая влажность, большое количество пыли или дыма и т. д.) может привести к повреждению камеры.

• Приложение V380 Pro и прошивка устройства будут время от времени обновляться. Для вашего удобства своевременно обновляйте приложение и прошивку устройства.

# **Гарантийное обслуживание неисправного товара**

<span id="page-9-0"></span>Если в купленном Вами товаре в течение установленного гарантийного срока обнаружены недостатки, Вы по своему выбору вправе:

- потребовать замены на товар этой же марки (этой же модели и (или) артикула)
- потребовать замены на такой же товар другой марки (модели, артикула) с соответствующим перерасчетом покупной цены;
- потребовать соразмерного уменьшения покупной цены;
- потребовать незамедлительного безвозмездного устранения недостатков товара или возмещения расходов на их исправление потребителем или третьим лицом;
- отказаться от исполнения договора купли-продажи и потребовать возврата уплаченной за товар суммы. В этом случае Вы обязаны вернуть товар с недостатками продавцу за его счет.

В отношении [технически сложного товара](http://www.consultant.ru/document/cons_doc_LAW_121597/#p20) Вы в случае обнаружения в нем недостатков по своему выбору вправе:

- отказаться от исполнения договора купли-продажи и потребовать возврата уплаченной за такой товар суммы;
- предъявить требование о его замене на товар этой же марки (модели, артикула) или на такой же товар другой марки (модели, артикула) с соответствующим перерасчетом покупной цены.

Срок предъявления вышеназванных требований составляет 15 дней со дня передачи Вам такого товара.

По истечении указанного 15-дневного срока данные требования подлежат удовлетворению в одном из следующих случаев:

- обнаружение существенного недостатка товара (существенный недостаток товара: неустранимый недостаток или недостаток, который не может быть устранен без несоразмерных расходов или затрат времени, или выявляется неоднократно, или проявляется вновь после его устранения);
- нарушение установленных законом РФ «О защите прав потребителей» сроков устранения недостатков товара;
- невозможность использования товара в течение каждого года гарантийного срока в совокупности более чем тридцать дней вследствие неоднократного устранения его различных недостатков.

В случае если Вы приобрели уцененный или бывший в употреблении товар ненадлежащего качества, и были заранее предупреждены о недостатках, из-за которых произошла уценка, в письменной форме, то претензии по таким недостаткам не принимаются.

**Важно! Необходимо использовать услуги квалифицированных специалистов по подключению, наладке и пуску в эксплуатацию технически сложных товаров, которые по техническим требованиям не могут быть пущены в эксплуатацию без участия соответствующих специалистов.**

#### **Условия проведения гарантийного обслуживания**

- Фактическое наличие неисправного товара в момент обращения в сервисный центр;
- Гарантийное обслуживание товаров, гарантию на которые дает производитель, осуществляется в специализированных сервисных центрах;
- Гарантийное обслуживание неисправных товаров, купленных в интернетмагазинах ООО Максмол-групп, возможно в нашем сервисном центре по телефону 8-800-200-85-66
- Срок гарантийного обслуживания не превышает 45 дней;
- Гарантийное обслуживание осуществляется в течение всего гарантийного срока, установленного на товар;
- При проведении ремонта срок гарантии продлевается на период нахождения товара в ремонте.

#### **Право на гарантийный ремонт [не распространяется на случаи](https://www.dns-shop.ru/service-center/exchange-and-returns/)**

- неисправность устройства вызвана нарушением правил его эксплуатации, транспортировки и хранения.
- на устройстве отсутствует, нарушен или не читается оригинальный серийный номер;
- на устройстве отсутствуют или нарушены заводские или гарантийные пломбы и наклейки;
- ремонт, техническое обслуживание или модернизация устройства производились лицами, не уполномоченными на то компаниейпроизводителем;
- дефекты устройства вызваны использованием устройства с программным обеспечением, не входящим в комплект поставки устройства, или не одобренным для совместного использования производителем устройства;
- дефекты устройства вызваны эксплуатацией устройства в составе комплекта неисправного оборудования;
- обнаруживается попадание внутрь устройства посторонних предметов, веществ, жидкостей, насекомых и т.д.;
- неисправность устройства вызвана прямым или косвенным действием механических сил, химического, термического воздействия, излучения, агрессивных или нейтральных жидкостей, газов или иных токсичных или биологических сред, а так же любых иных факторов искусственного или

естественного происхождения, кроме тех случаев, когда такое воздействие прямо допускается «Руководством пользователя»;

- неисправность устройства вызвана действием сторонних обстоятельств (стихийных бедствий, скачков напряжения электропитания и т.д.);
- неисправность устройства вызвана несоответствием Государственным Стандартам параметров питающих, телекоммуникационных и кабельных сетей;
- иные случаи, предусмотренные производителями.

#### **Гарантийные обязательства не распространяются на расходные элементы и материалы (элементы питания, картриджи, кабели подключения и т.п.).**

#### Товар надлежащего качества

<span id="page-11-0"></span>Вы вправе обменять товар надлежащего качества на аналогичный товар в течение 14 дней, не считая дня покупки.

Обращаем Ваше внимание, что основная часть нашего ассортимента – [технически](http://www.consultant.ru/document/cons_doc_LAW_121597/#p20)  [сложные товары](http://www.consultant.ru/document/cons_doc_LAW_121597/#p20) бытового назначения (электроника, фотоаппаратура, бытовая техника и т.п.).

Указанные товары, согласно [Постановлению Правительства РФ от 31.12.2020 №](http://www.consultant.ru/document/cons_doc_LAW_373622/)  [2463](http://www.consultant.ru/document/cons_doc_LAW_373622/) , обмену как товары надлежащего качества не подлежат. Возврат таких товаров не предусмотрен [Законом РФ от 07.02.1992 № 2300](http://www.consultant.ru/document/cons_doc_LAW_305/)-1.

#### Товар ненадлежащего качества

<span id="page-11-1"></span>Если в приобретенном Вами товаре выявлен недостаток вы вправе по своему выбору заявить одно из требований, указанных в ст.18 Закона РФ от 07.02.1992 № 2300-[1 \(ред. от 11.06.2021\) О защите прав потребителей](http://www.consultant.ru/document/cons_doc_LAW_305/76ae101b731ecc22467fd9f1f14cb9e2b8799026/) . Для этого можете обратиться в сервисный центр Максмолл по телефону 8-800-200-85-66 Тем не менее, если указанный товар относится к технически сложным, утв. [Постановлением от 10 ноября 2011 г. № 92](http://www.consultant.ru/cons/cgi/online.cgi?rnd=2719F34FF8433314A08EAC4961C255BC&req=doc&base=LAW&n=321359&REFDOC=204874&REFBASE=LAW#1ik62axyoee)4 , то указанные в ст.18 требования могут быть заявлены только в течение 15 календарных дней с даты покупки. По истечении 15 дней предъявление указанных требований возможно в случаях если:

- Обнаружен существенный недостаток (Неремонтопригоден);
- Нарушены сроки устранения недостатков;
- Товар не может использоваться в совокупности более тридцати дней в течение каждого года гарантийного срока в связи с необходимостью неоднократного устранения производственных недостатков.

**Если у вас остались какие-либо вопросы по использованию или гарантийному обслуживанию товара, свяжитесь с нашим отделом технической поддержки в чате WhatsApp. Для этого запустите приложение WhatsApp. Нажмите на значок камеры в правом верхнем углу и отсканируйте QR-код приведенный ниже камерой вашего смартфона.**

> Сервисный Центр Контакт WhatsApp

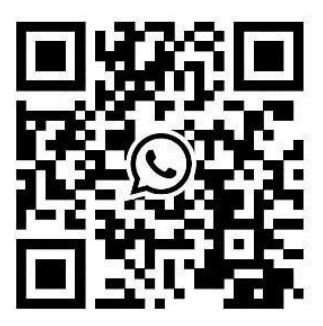

#### **Приятного использования!**

Сайт: **minicam24.ru** E-mail: info@minicam24.ru Товар в наличии в 120 городах России и Казахстана Телефон бесплатной горячей линии: **8(800)200-85-66**